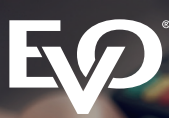

**www.EVOpayments.eu**

# **NÜTZLICHE INFORMATIONEN ZUR KARTENZAHLUNG**

**Hinweise und Kontaktinformationen für das Kassenpersonal**

# Einsteigertipps & Hinweise

## **Sichtbarkeit:**

**>** Platzieren Sie die Akzeptanzaufkleber an den Eingängen, Schaufenstern und im Kassenbereich. Hierdurch können sich Ihre Kunden schon auf die bargeldlose Zahlung einstellen. Warteschlangen werden somit automatisch kürzer.

#### **Zubehör für Ihr Terminal:**

- **>** Bonrollen, Netzteile, Akkus, Kabel & Reinigungszubehör finden Sie in unserem Zubehörshop: **www.EVOpayments.eu/zubehoershop**
- **>** Die Abrechnung Ihrer Bestellungen erfolgt über die Monatsrechnung.

## *Kundenhotline von EVO Payments:*

**>** Bitte halten Sie bei Kontaktaufnahme immer Ihre achtstellige Terminalnummer (Terminal-ID) bereit. Diese finden Sie seitlich oder auf der Unterseite Ihres Terminals.

T: +49 221 99577-777 F: +49 221 99577-8777 Support.EMEA@EVOpayments.com www.EVOpayments.eu

# Kontaktloses Bezahlen

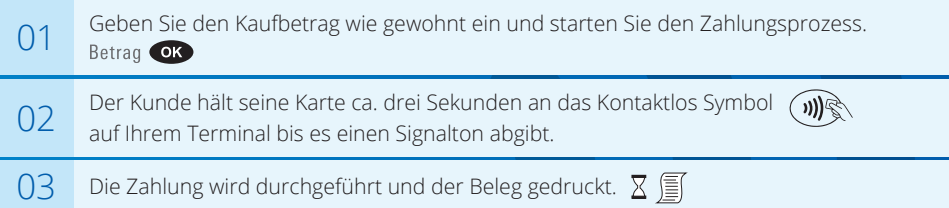

#### **WICHTIGER HINWEIS BEI KONTAKTLOS-ZAHLUNGEN ÜBER 50 EUR**

- **>** Transaktionsbeträge über 50 EUR müssen meist per PIN-Eingabe oder Unterschrift auf dem Beleg verifiziert werden. Die Aufforderung hierzu erfolgt auf dem Display (PIN) bzw. dem Händlerbeleg (Unterschrift).
- **>** Sollte eine Unterschrift erforderlich sein, fordert das Terminal Sie ggf. auf, diese zu prüfen. Erfolgt die Bestätigung nicht **innerhalb von zwei Minuten**, wird die Transaktion storniert.
- **>** Fordert das Terminal zum Einstecken der Karte auf, folgen Sie den Anweisungen auf dem Display.

## Kassenschnitt

- **Zeitlicher Rahmen:** 
	- **>** Die Buchung von girocard Transaktionen erfolgt erst nach durchgeführtem Kassenschnitt.
	- **>** Ohne Kassenschnitt sind girocard-Transaktionen durch die kartenausgebende Bank für maximal 3 Tage garantiert.
	- **>** Der Kassenschnitt sollte daher täglich durchgeführt werden.

## *Durchführung:*

**>** Die Anleitung zur Durchführung des Kassenschnitts entnehmen Sie der Bedienungsanleitung Ihres Terminals.

# Storno und Gutschriften

#### **Stornos bei fehlerhaften Transaktionen:**

- **>** Führen Sie Stornos **sofort** nach fälschlicherweise vorgenommenen Transaktionen aus. Sollte der Fehler erst am Folgetag auffallen, führen Sie eine Gutschrift aus (nur bei Kreditkarten möglich).
- **>** Die Anleitung zur Durchführung eines Stornos entnehmen Sie der Bedienungsanleitung Ihres Terminals.

## **Gutschriften (nur bei Kreditkarten möglich):**

**>** Nutzen Sie dieselbe Karte wie für die Originaltransaktion. Erteilen Sie niemals Kartengutschriften für Barzahlungen oder andersherum! Vergleichen Sie die Unterschriften auf der Karte und auf dem Kundenbeleg. Bewahren Sie den Händlerbeleg auf.